By projecting a light source toward a beveled object, you can simulate the effect of shading. You'll find controls for adding light sources on the Extrude Roll-Up's Lighting page.

Click the Lighting tab to display these controls.

The controls you'll be using are

Light switch buttons

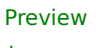

box